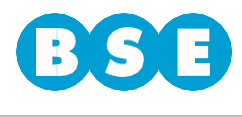

Ingresar a la web del BSE [\(www.bse.com.uy\)](http://www.bse.com.uy/) y dirigirse a Siniestros > Vehículos > Ingresar Trámite > Reclamos de no asegurados en BSE > Ingreso de reclamos por Inmovilidad.

Deberá ingresar al aplicativo *"Ingreso Denuncia Lucro Cesante"* y seguir los siguientes pasos:

En la solapa "*Datos del Reclamante*" se deberán ingresar los datos de quien reclama:

- País
- Documento de identificación
- Nombres y Apellidos
- Teléfono
- Email (se enviará a esta dirección la notificación del reclamo ingresado).

Si el tipo de documento es RUT, en ese caso en vez de Apellidos y Nombres se deberá ingresar Razón social.

Luego, deberá marcar la opción de su preferencia en la casilla "Pago por transferencia bancaria" (SI/NO). De seleccionar la opción "SI", deberá aceptar las condiciones para cobrar por transferencia.

En caso de contar un con gestor que le realice los trámites, hacer click en la casilla correspondiente. Luego de esto se habilitarán los campos para completar los datos del gestor.

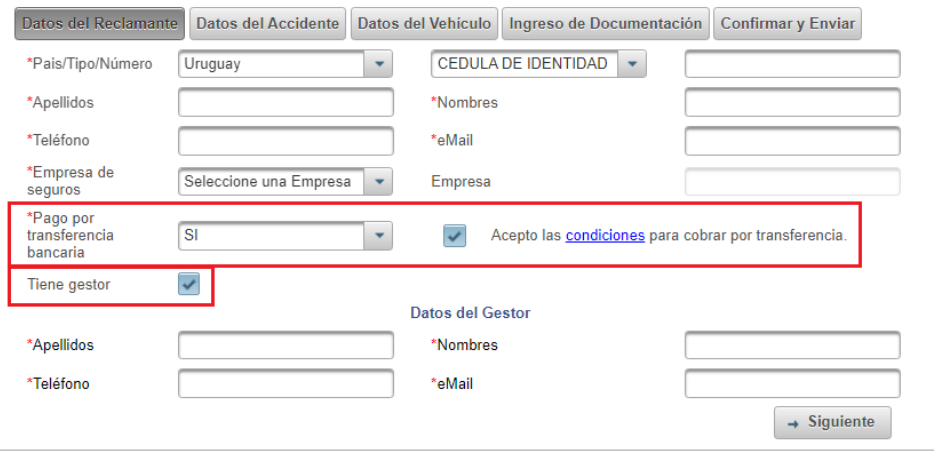

#### Ingreso Denuncia Lucro Cesante

Una vez completados todos los datos, hacer click en el botón "S*iguiente*".

En la segunda solapa llamada "*Datos del Accidente*" deberá completar la fecha exacta en que fue elsiniestro y lamatrícula del tercero que se encuentra asegurado en el BSE. En caso de que exista un error en estos datos, elsistema lo analizará y no permitirá continuar hasta que se cuente con la información correcta.

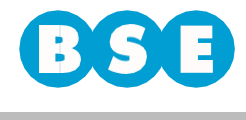

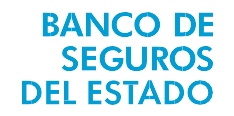

De forma opcional puede agregar el apellido y nombre del tercero.

A su vez deberá indicar en qué departamento y localidad fue el siniestro y cuál fue la calle por la quecirculaba junto con las dos esquinas donde se encontraba al momento de la ocurrencia del siniestro.

Deberá indicar los daños sufridos en el vehículo, y en los siguientes cuadros completar:

- Detalle y monto total reclamado.
- Días reclamados.
- Tipo de solicitud (Alquiler de vehículo).

#### Ingreso Denuncia Lucro Cesante

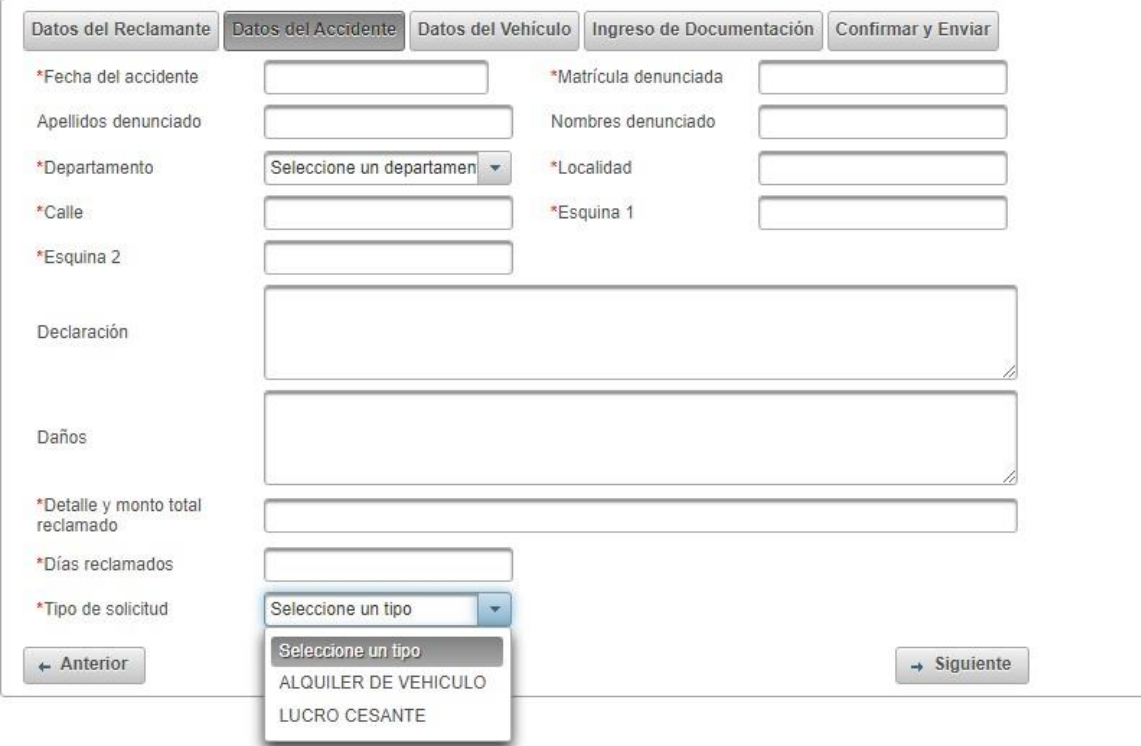

Una vez completados todos los datos, hacer click en el botón "*Siguiente*".

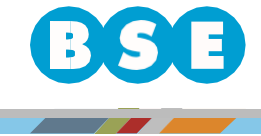

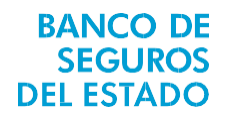

En la solapa "D*atos del Vehículo*" deberá ingresar la Marca, Modelo, Año, Clase y Matrícula delmismo.

Indicar si el vehículo no circula por sus propios medios.

## Ingreso Denuncia Lucro Cesante

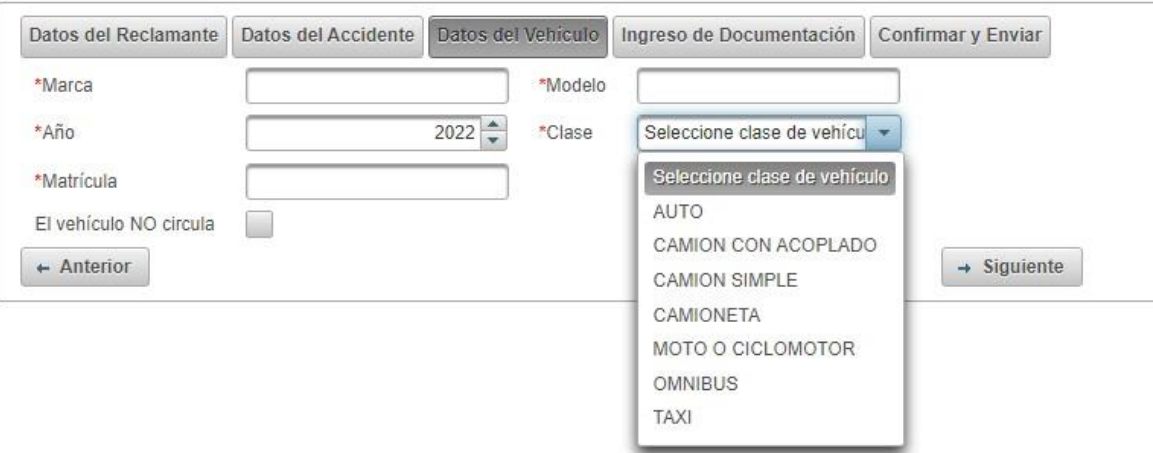

Una vez completados todos los datos, hacer click en el botón "S*iguiente*".

En la solapa de "*Ingreso deDocumentación*" deberá cargar en formato digital(como por ejemploPDF, JPG) los siguientes documentos:

- Documento de identidad del reclamante.
- Carta de cobertura de la compañía de seguros (en caso de tener seguro en otra compañía de seguros).
- Denuncia del siniestro en la compañía de seguros (en caso de tener seguro en otra compañía de seguros).
- Fotos de los daños.
- Libreta de propiedad.
- Acreditación del vehículo como herramienta de trabajo.
- Facturas de pago del alquiler del vehículo.
- Contrato de alquiler.
- Comprobante de cuenta bancaria (en caso de haber seleccionado cobrar por transferencia bancaria).

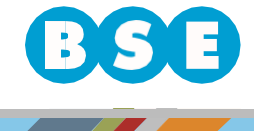

**BANCO DE SEGUROS DEL ESTADO** 

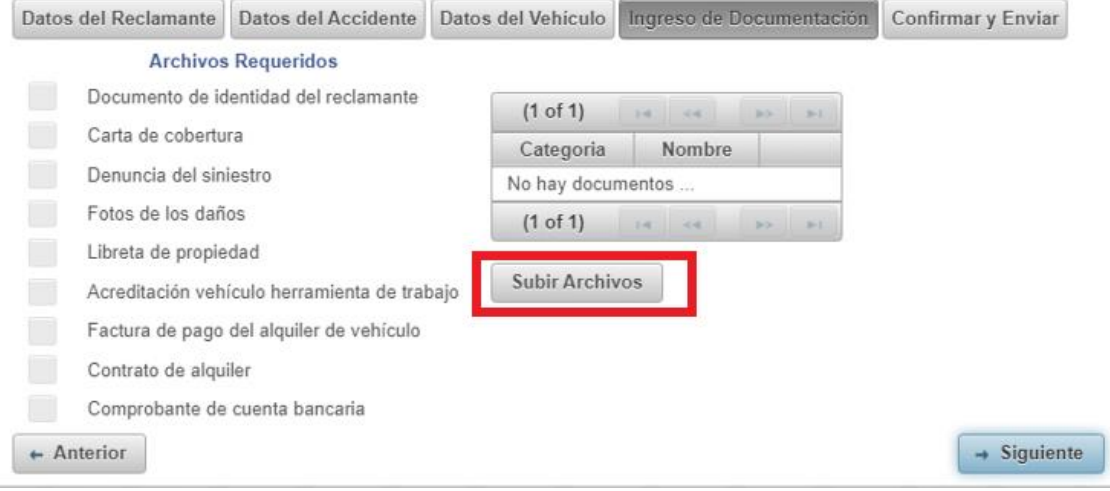

Para subir un archivo debe seleccionar el "Tipo de documento" que va a subir, y luego hacer click en el botón "+ *Archivo*" para poder cargarlo.

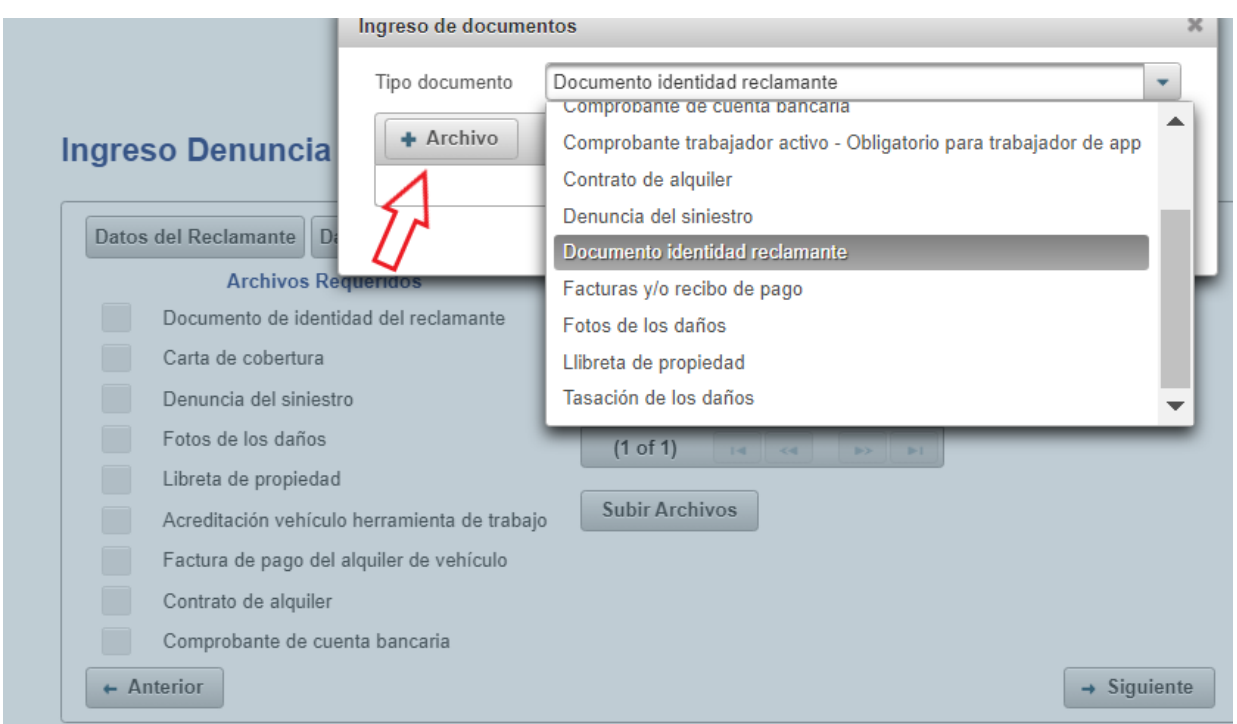

Banco de Seguros del Estado Bv. Gral. Artigas 3821 | C.P.:11800 | Montevideo, Uruguay Teleservicios 1998 | bse.com.uy

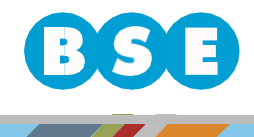

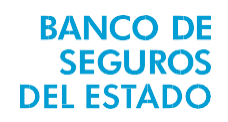

Una vez que el documento se cargue correctamente, visualizará en el listado "Archivos Requeridos" que el tipo de documento subido quedará tildado ( $\boxtimes$ ):

#### Ingreso Denuncia Lucro Cesante

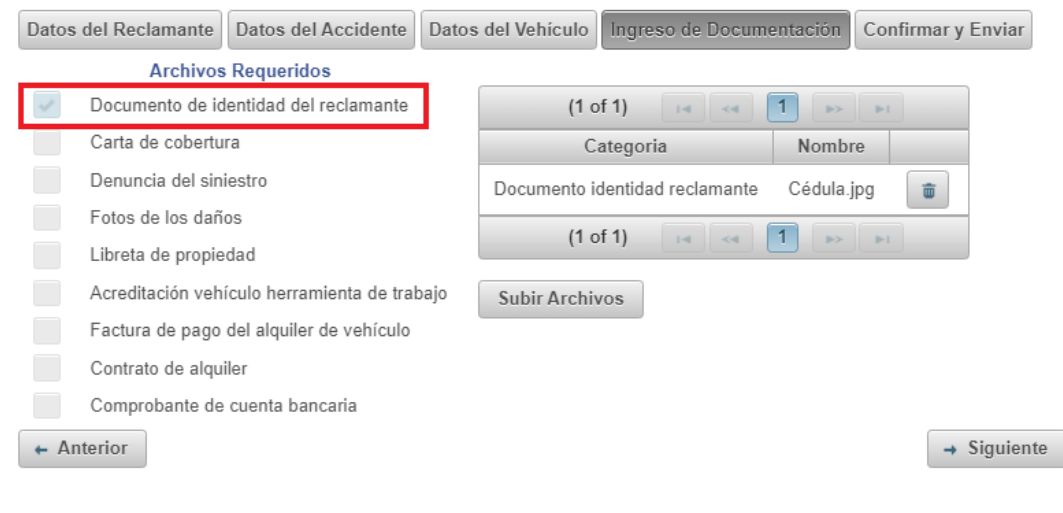

Una vez subidos todos los archivos requeridos, hacer click en el botón "S*iguiente*".

En la solapa "*Confirmar y Enviar*" deberá ingresar el texto que figura en la imagen y seleccionar"*Enviar Solicitud*".

## Ingreso Denuncia Lucro Cesante

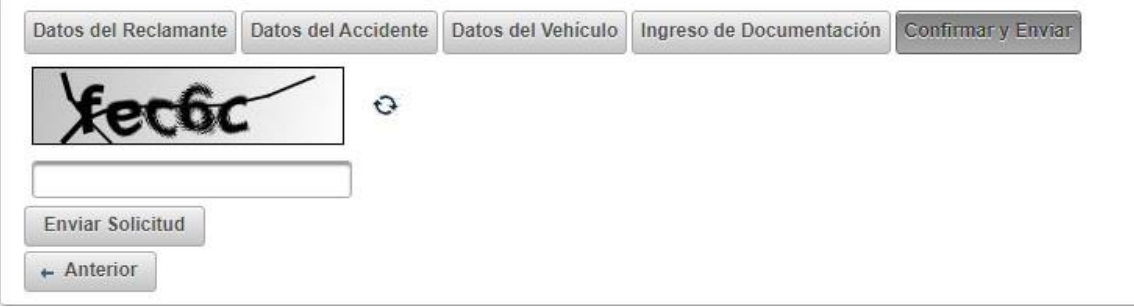

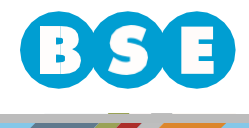

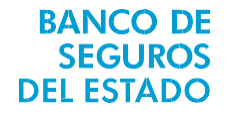

En caso de finalizar correctamente el procedimiento, figurará un aviso informando que su reclamo ha sido ingresado para estudiar su aceptación y se enviará una copia adjunta de la denuncia, en PDF, al email del reclamante y, de existir, al email del gestor. También puede descargar una copia.

# Denuncia ingresada correctamente

Su reclamo 6-28 ha sido ingresado, el mismo será estudiado para evaluar su aceptación.